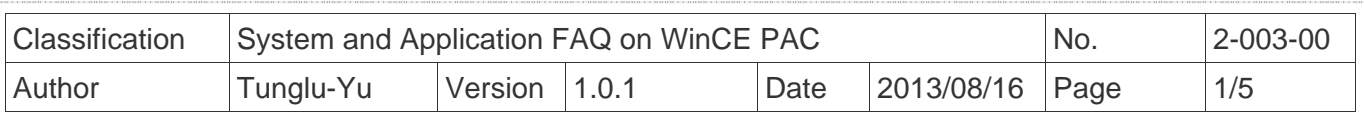

# **How to set the startup programs on WinCE PAC**

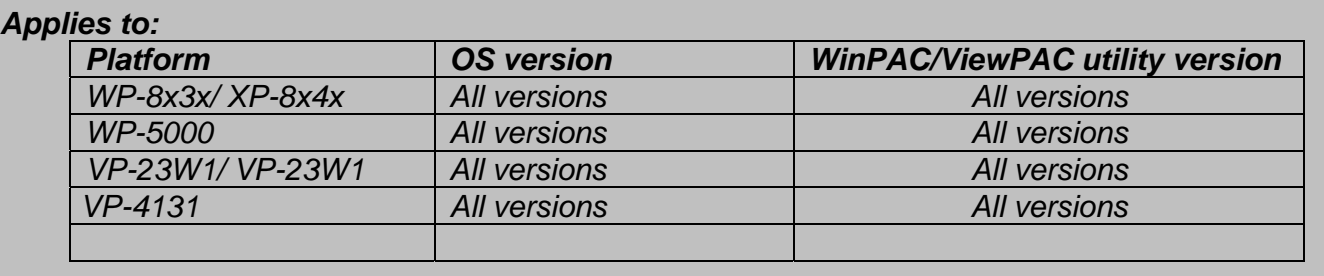

 In WinPAC (and ViewPAC) utility, it offers an easy-to-use interface to manage the startup programs. The programs which are set in the utility will run automatically at system startup.

Here we illustrate the steps of how to set the startup programs and clear those settings.

## **Part 1. Set the startup programs**

Setp1. Start the WinPAC/ViewPAC Utility on the desktop and then click the

"Auto Execution" tab.

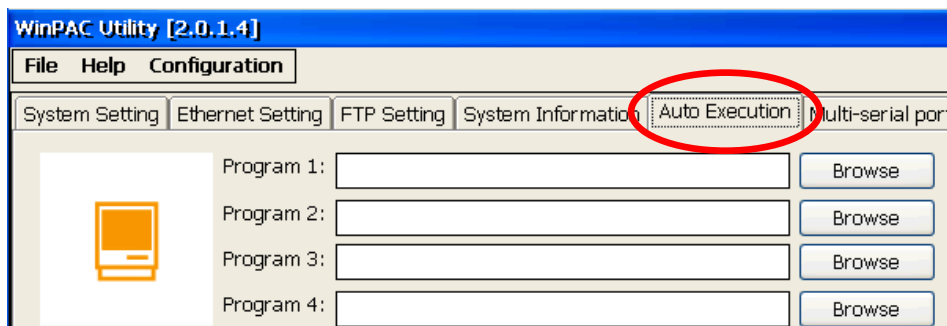

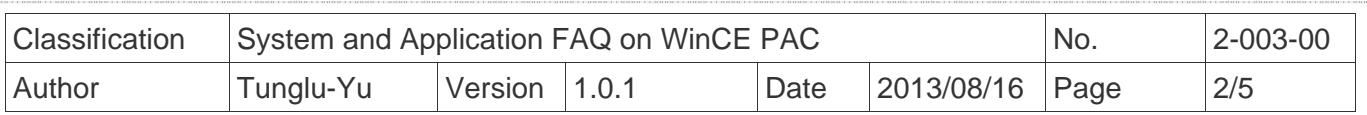

 Step2. Click the "Browse" button and then select the program you want to run automatically after PAC boot-up.

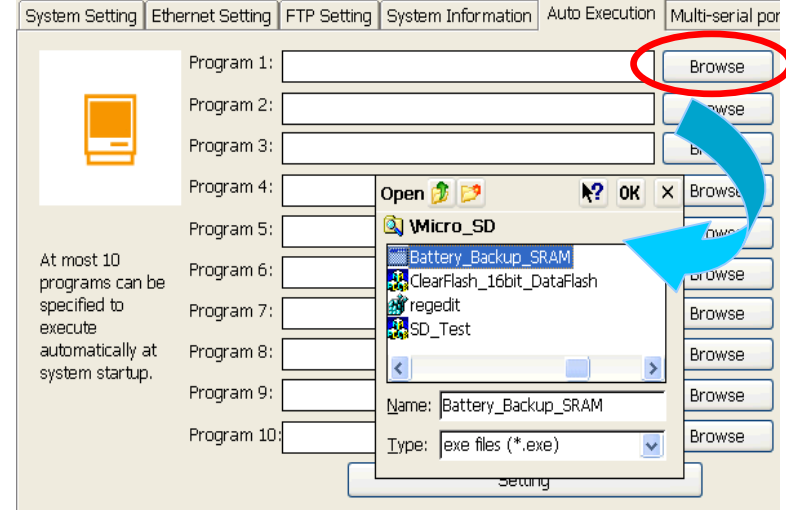

Step3. Click the "OK" button.

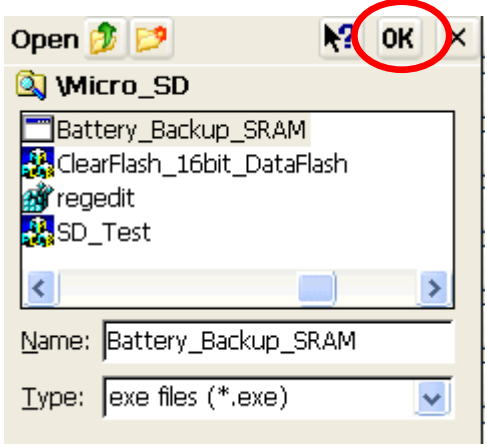

Step4. Click the "Setting" button.

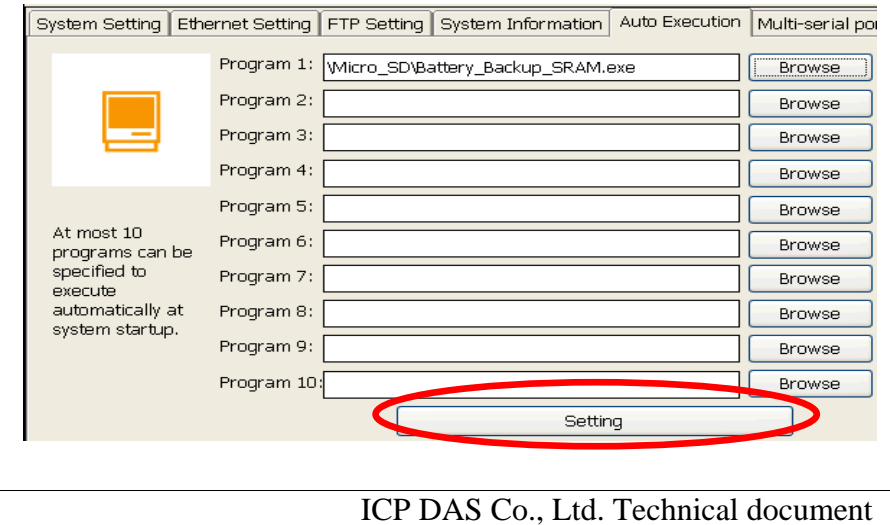

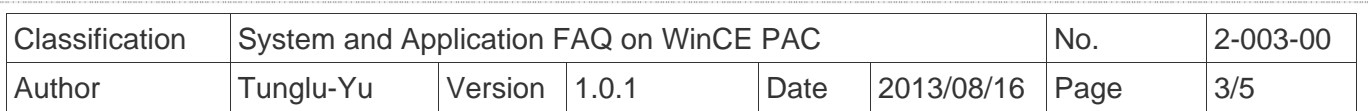

Step5. Click "**File**" and then click "**Save**" to save the setting.

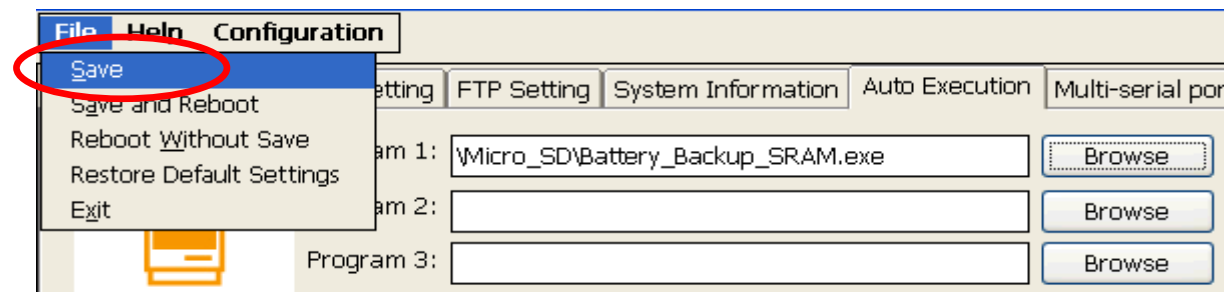

#### Step6. Click the "**Yes**" button.

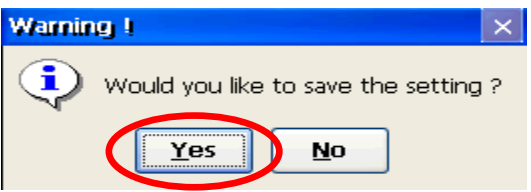

Step7. Reboot the PAC, the specified programs will run automatically.

### **Part 2. Clear the startup programs settings**

Step1. Start the WinPAC/ViewPAC Utility click the "Auto Execution" tab.

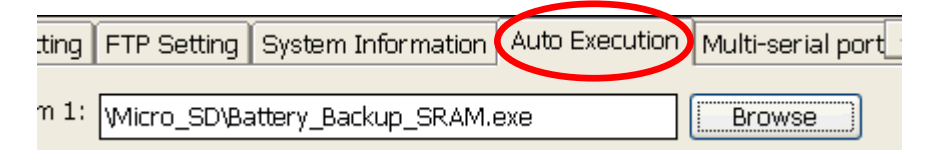

Step2. Click the "**Browse**" button and leave the Name column empty.

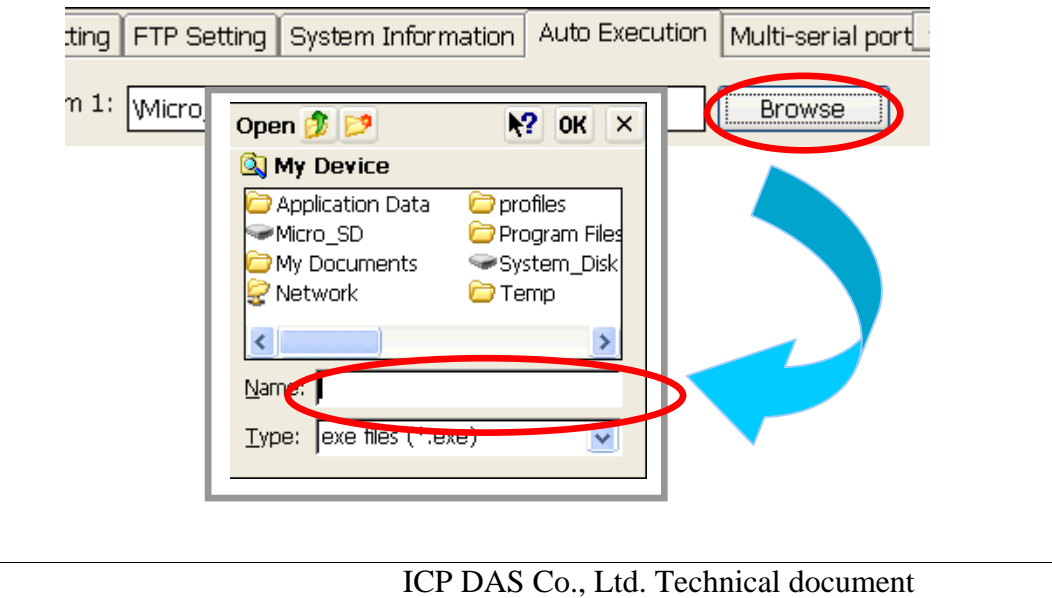

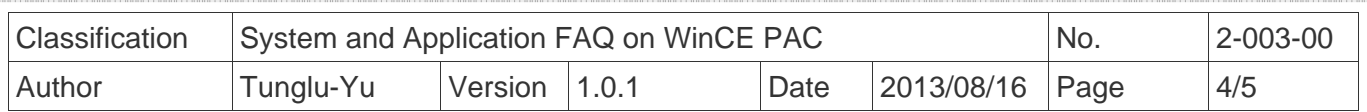

Step3. Click the "**X**" button.

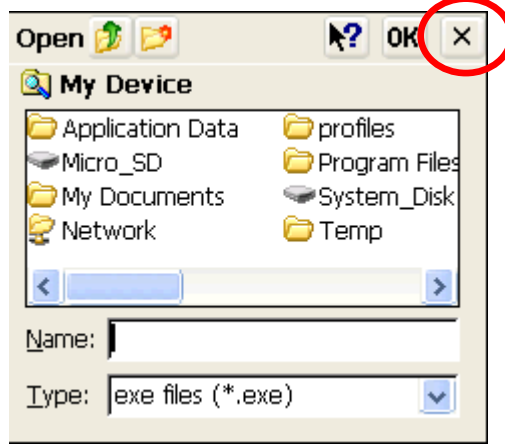

Step4. Click the "**File**" item and then click "**Save**" to save the settings.

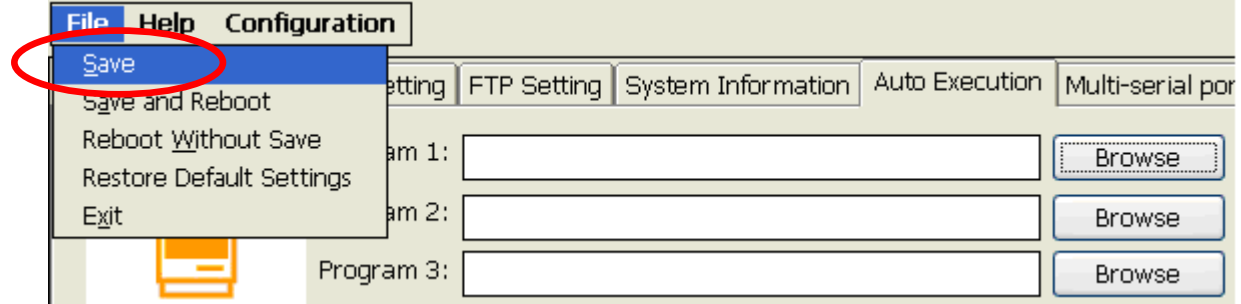

Step5. Click the "**Yes**" button.

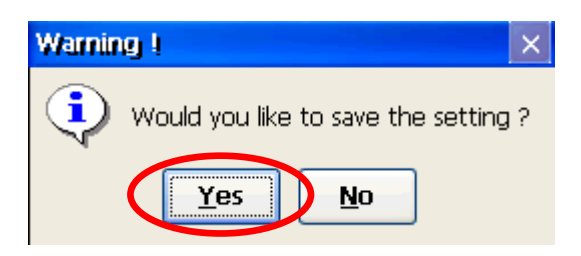

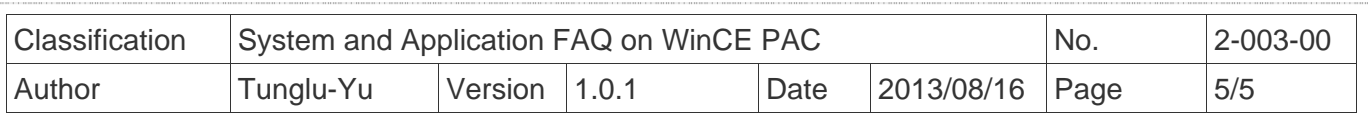

## **Revision History**

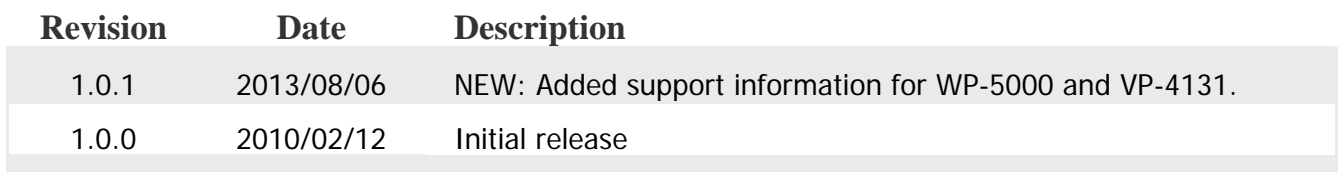